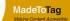

# Download, installation, registration and activation

Choose the right download from the <u>axaio software website</u> according to your OS version (Macintosh or Windows) and In-Design version (e.g. Adobe InDesign 2022).

Run the **installation program** for MadeToTag and follow the instructions.

### **Macintosh version**

Double-click on the *.pkg* file to start the installation. Follow the instructions of the installer program.

- The folder axaio software containing the MadeToTag plugin is located in the Adobe InDesign Plug-Ins folder.
- MadeToTag's temporary files are located under <User name>/Library/Preferences/axaio software/Adobe InDesign 17/MadeToTag/temp.
- The documentation for MadeToTag is stored in the Users
  Directory under <User name>/Documents/axaio software
  documentation/MadeToTag InDesign/English.

## **Windows version**

Unzip the downloaded package and run the contained *.exe* application. Follow the instructions of the installer program.

- The folder axaio software containing the MadeToTag plugin is located in the program directory, for example C:\Program Files\Adobe InDesign 2022\Plug-Ins.
- Temporary files generated by MadeToTag are located in %APPDATA%\axaio software\Adobe InDesign 17\MadeTo-Tag\temp.
- The documentation for MadeToTag can be found in Documents\axaio software documentation\MadeToTag InDesign\English.

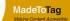

## Registration / activation

You can **test the full version of MadeToTag for 30 days** after registration.

If you have purchased a license for MadeToTag, you will receive a registration card featuring a **serial number** and a **keycode**.

To activate the product, enter your name, company and the 24-digit keycode in the registration dialog.

You can access information about the registration, license and version of MadeToTag in the *Help menu* by clicking *About Plug-Ins*.

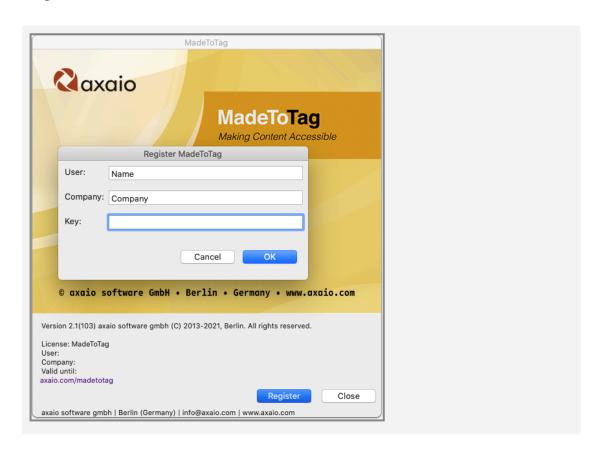

Keep your activation code in a safe place, and do not forget to e-mail or fax a copy of your completed registration card to axaio software. Only registered customers are entitled to updates and technical support.

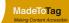

# **Uninstall MadeToTag**

#### on Macintosh:

To uninstall MadeToTag from your Mac, you need to remove *MadeToTag.InDesignPlugin* and *pdfToolboxSDK* from the *axaio software* folder. If you do not have any other axaio products installed, you can delete the entire *axaio software* folder. The *axaio software* folder is located in the programs directory, for example under */Applications/Adobe InDesign 2022/Plug-Ins*.

#### on Windows:

To uninstall MadeToTag from your PC, you need to remove *MadeToTag.InDesignPlugin*, *pdfToolboxSDK* and *(MadeToTag Resources)* from the *axaio software* folder. If you do not have any other axaio products installed, you can delete the entire *axaio software* folder. The *axaio software* folder is located in the program directory, for example under *C:\Program Files\ Adobe\Adobe InDesign 2022\Plug-Ins*.